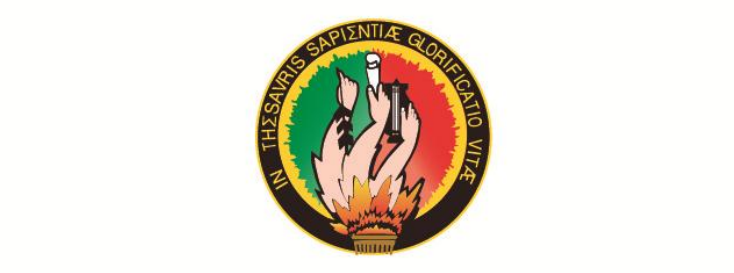

# UNIVERSIDAD NACIONAL DE LOJA

# ÁREA DE LA ENERGÍA, LAS INDUSTRIAS Y LOS RECURSOS NATURALES NO RENOVABLES

CARRERA DE TECNOLOGÍA EN ELECTRICIDAD **Y CONTROL INDUSTRIAL** 

## **TITULO:**

# **"DISEÑO Y CONSTRUCCIÓN DE UN SISTEMA DE CONTROL Y MONITOREO PARA EL SUMINISTRO ELÉCTRICO DEL VARIADOR DE FRECUENCIA SINAMIC G110 POR MEDIO DEL PLC X LOGICSOFT VÍA SMS."**

**TECNÓLOGO EN ELECTRICIDAD**  Trabajo Práctico previo a la<br>obtención del título de Tecnólogo en Electricidad y Control Industrial.

# **AUTOR:**

Fredy Fabricio Crtiz Valdez *Ing. Jorge Enrique Carrión González, Mg. Sc.* 

# **DIRECTOR:**

 $2$ ng. Jorge Enrique Carrión González, Mg. Sc.

**LOJA - ECUADOR** 2014

#### **CERTIFICACIÓN**

Ing. Jorge Enrique Carrión González, Mg. Sc.<br>DIRECTOR DE TESIS

#### **CERTIFICA:**

Haber dirigido, asesorado, revisado y corregido el presente trabajo de tesis de grado, en su proceso de investigación cuyo tema versa en "Diseño y construcción de un sistema de control y monitoreo para el suministro eléctrico del variador de frecuencia SINAMIC G110 por medio del PLC X LOGICSOFT vía SMS.", previa a la obtención del título de Tecnólogo en Electricidad y Control Industrial, realizado por el señor egresado: Fredy Fabricio Ortiz Valdez, el misma que cumple con la reglamentación y políticas de investigación, por lo que autorizo su presentación y posterior sustentación y  $d$ e investigación, por lo que autorizo su presentación, por lo que autorización y posterior sus temperaturas y posterior sus temperaturas y posterior sus temperaturas y posterior sus temperaturas y posterior sus temperat

Loja, 04 de Febrero de 2014

Loja, 04 de Febrero de 2014  $\sqrt{2}$ 

Ing. Jorge Enrique Carrión González, Mg. Sc.

 $\mathbf{H}$ 

#### **AUTORÍA**

Yo **Fredy Fabricio Ortiz Valdez**, declaro ser autor del presente trabajo de tesis y eximo expresamente a la Universidad Nacional de Loja y sus representantes jurídicos de posibles reclamos o acciones legales por el contenido de la misma.

Adicionalmente acepto y autorizo a la Universidad Nacional de Loja, la publicación de mi tesis en el Repositorio Institucional - Biblioteca Virtual.

**Autor:** Fredy Fabricio Ortiz Valdez

**Firma:** ………………….

**Cédula:** 1105040446

**Fecha:** 04 de Febrero del 2014

# **CARTA DE AUTORIZACIÓN DE TESIS POR PARTE DEL AUTOR, PARA LA CONSULTA, REPRODUCCIÓN PARCIAL O TOTAL, Y PUBLICACIÓN ELECTRÓNICA DEL TEXTO COMPLETO**

Yo **Fredy Fabricio Ortiz Valdez**, declaro ser autor de la tesis titulada: **"Diseño y construcción de un sistema de control y monitoreo para el suministro eléctrico del variador de frecuencia SINAMIC G110 por medio del PLC X LOGICSOFT vía SMS"**, como requisito para optar al grado de: **Tecnólogo en Electricidad y Control Industrial**; autorizo al Sistema Bibliotecario de la Universidad Nacional de Loja para que con fines académicos, muestre al mundo la producción intelectual de la Universidad, a través de la visibilidad de su contenido de la siguiente manera en el Repositorio Digital Institucional.

Los usuarios pueden consultar el contenido de este trabajo en el RDI, en las redes de información del país y del exterior, con las cuales tenga convenio la universidad.

La Universidad Nacional de Loja, no se responsabiliza por el plagio o copia de la tesis que realice un tercero.

Para constancia de esta autorización, en la ciudad de Loja, a los cuatro días del mes de febrero del dos mil catorce, firma del autor.

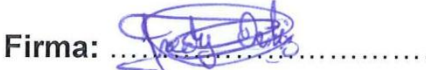

**Autor:** Fredy Fabricio Ortiz Valdez

**Cédula:** 1105040446

**Dirección:** Parroquia Malacatos, Cantón y Provincia de Loja

**Correo electrónico:** fredy211190@hotmail.com

Teléfono: 3105626 Celular: 0994509037 **Teléfono:** 3105626 Celular: 0994509037

**Director de tesis:** Ing. Jorge Enrique Carrión González, Mg. Sc.

Tribunal de grado: Ing. Ramiro Marcelo Borrero Espinosa. **Tribunal de grado:** Ing. Ramiro Marcelo Borrero Espinosa.

Ing. Norman Augusto Jiménez León.

Ing. Julio César Cuenca Tinitana, Mg. Sc. Ing. Julio César Cuenca Tinitana, Mg. Sc.

IV

#### **DEDICATORIA**

Este proyecto de tesis se constituye en uno de mis logros y se lo dedico primeramente a Dios por darme la vida y el don la sabiduría, a mis padres, hermanos y de más familiares quienes de una u otra manera supieron proporcionarme su apoyo moral y económico en todo momento, lo que me ayudo a culminar una de mis más anheladas metas.

Fredy Fabricio Ortiz Valdez.

#### **AGRADECIMIENTO**

En este presente proyecto de tesis, quiero expresar mis más sinceros agradecimientos a las autoridades de la Universidad Nacional de Loja y todos los que laboran en esta prestigiosa universidad, por haber me brindado la oportunidad de poder hacer realidad mi aspiración estudiantil, como es la culminación de este proyecto de tesis.

Mi agradecimiento y gratitud de manera muy especial el Ing. Jorge Carrión, ya que ha expuesto toda su experiencia y sus conocimientos abiertamente, para la realización de la parte teórica y práctica.

**"Gracias"** 

#### **RESUMEN.**

En el desarrollo de la tesis se diseñó y construyó un tablero didáctico que permitirá realizar el monitoreo para el suministro eléctrico del variador de frecuencia SINAMIC G110, mediante el PLC XLOGICSOFT con módulo de comunicación vía SMS.

El diseño de monitoreo implementado permitirá recibir un aviso vía MSM de fallo, según la configuración que se le implemente al PLC, el cual enviara un MSM al celular cuando haya alguna interrupción en el suministro eléctrico. Los equipos instalados son flexibles y con tiempos de programación relativamente cortos, según sean los requerimientos del usuario.

#### **SUMMARY**

In developing the thesis was designed and built a didactical board to perform the monitoring for the electric supply of the inverter SINAMIC G110, through PLC XLOGICSOFT with a communication module via SMS.

the implemented monitoring design shall allow to receive a notice of flaw via MSM, according to the configuration that implement to PLC which will send a msn to cell phone when there is an interruption at the power supply, the installed teams are flexible and with programming times relatively shorts, depending on user requirements

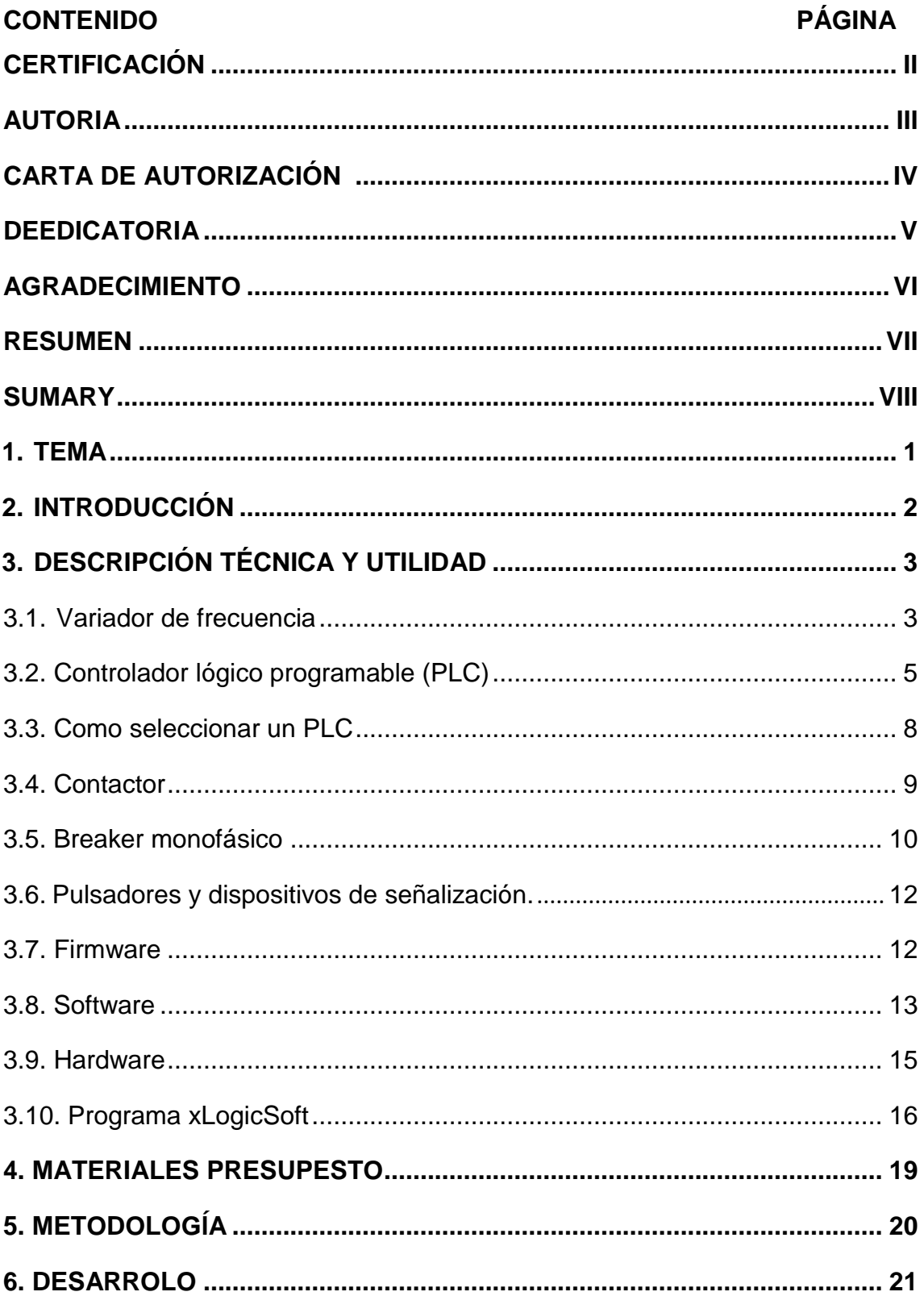

# ÍNDICE

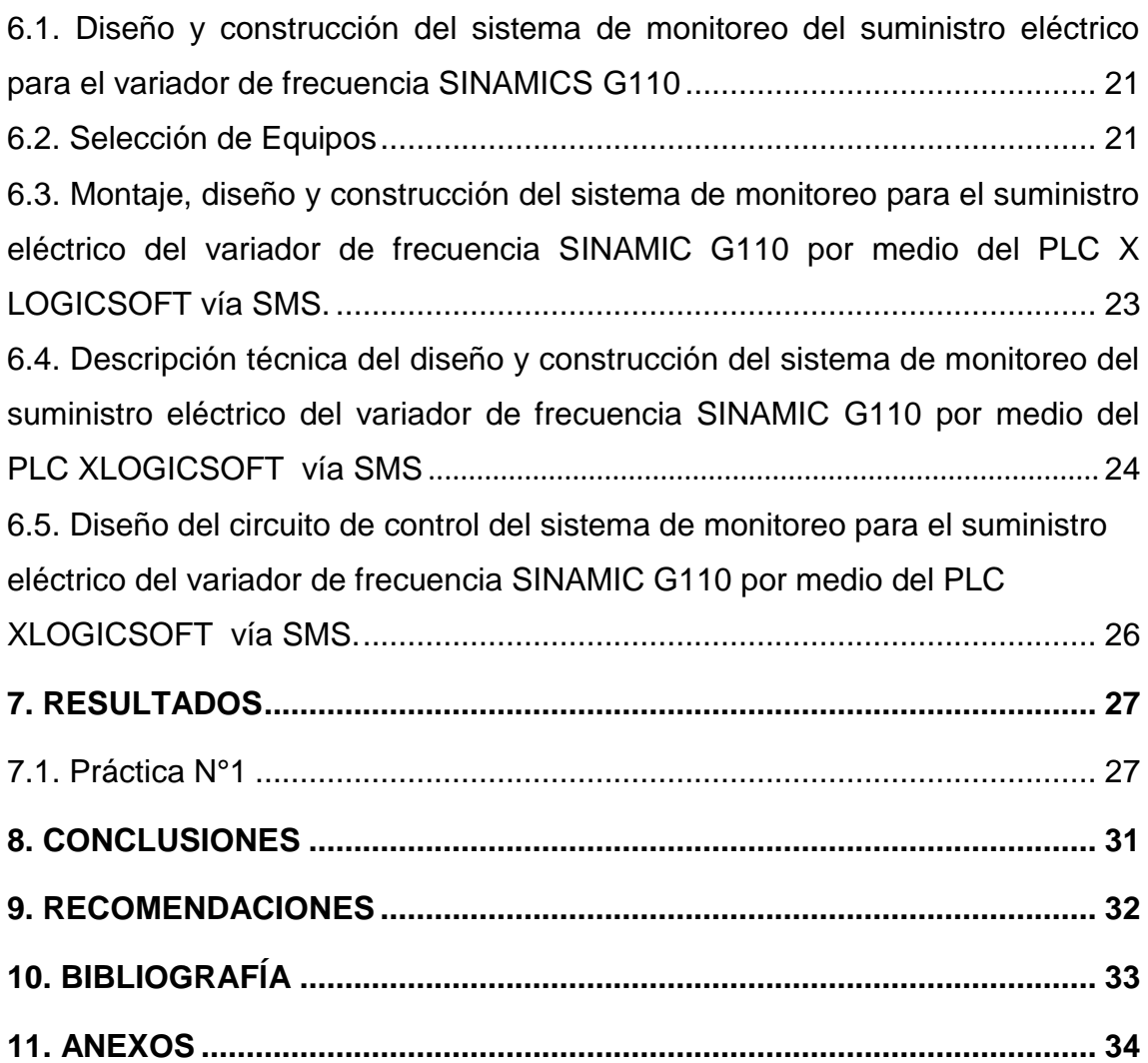

### **1. TEMA:**

DISEÑO Y CONSTRUCCIÓN DE UN SISTEMA DE MONITOREO PARA EL SUMINISTRO ELÉCTRICO DEL VARIADOR DE FRECUENCIA SINAMIC G110 POR MEDIO DEL PLC XLOGICSOFT VÍA SMS.

#### **2. INTRODUCCIÓN:**

El efecto más importante que produce la pérdida del suministro de energía eléctrica es el mal funcionamiento o la avería de los equipos conectados a la red de suministro eléctrico. Los equipos eléctricos y electrónicos pueden funcionar de forma incorrecta si la energía eléctrica suministrada se interrumpe solamente durante unas décimas de segundo. Este mal funcionamiento de los equipos puede originar problemas importantes en un entorno residencial, comercial, pero los efectos económicos que pueden producirse en los procesos industriales pueden ser considerables.

En la implementación de este proyecto se diseñó y construcción de un tablero de control para monitorear el suministro eléctrico del variador de frecuencia SINAMICS G110, el cual se encargara de controlar la velocidad y el arranque de un motor trifásico de 1HP, el monitoreo se lo realizó por medio de las facilidades que ofrece el PLC y el módulo de comunicación que estos poseen, el esquema de monitoreo que se propone es flexible y se adapta a los requerimientos del proyecto, ante un fallo del suministro eléctrico, este se notificara vía mensaje de texto MSM.

El objetivo principal de los equipos implementados para monitorear el suministro eléctrico del variador de frecuencia SINAMICS G110, fue demostrar cómo operan los equipos destinados al control y monitoreo de algún proceso en específico, por lo que se llegó a determinar que los equipos implementados cumplen con los requerimientos del proyecto.

Los objetivos específicos son:

- Recabar toda la información necesaria que exista sobre el PLC X LogicSoft y del módulo de MSM, para construir un sistema de monitoreo para el suministro eléctrico del variador de frecuencia SINAMICS G110.
- Demostrar prácticamente el control y monitoreo del suministro eléctrico del variador de frecuencia SINAMICS G110, por medio de los equipos implementados.

#### **3. DESCRIPCIÓN TÉCNICA Y UTILIDAD.**

Al contar en el laboratorio de máquinas eléctricas de la carrera de Ingeniería Electromecánica con un variador de frecuencias SINAMICS G110 se procederá a dimensionar las capacidades adecuadas de los equipos que se menciona a continuación para construir el tablero de control que es objeto de investigación.

- Variador de frecuencia SINAMIC G110.
- PLC XLOGICSOFT (ELC-18AC-R).
- Contactor 5 A.
- Breaker monofásico 10 A.
- Tablero que cumpla con los requisitos necesarios.
- Pulsadores y dispositivos de señalización.
- Regleta DIN para montaje de elementos de control eléctrico.

La importancia de monitorear un proceso en la actualidad es de gran importancia en el área residencial, comercial e industrial, por cuanto se tiene mayor control sobre el estado de funcionamiento de la mayoría de procesos que ocurren diariamente en los diferentes ambientes de trabajo.

#### **3.1. Variador de frecuencia.**

Un variador de frecuencia (siglas VFD, del [inglés:](http://es.wikipedia.org/wiki/Idioma_ingl%C3%A9s) Variable Frequency Drive o bien AFD Adjustable Frequency Drive) es un sistema para el control de la velocidad rotacional de un [motor de corriente alterna](http://es.wikipedia.org/wiki/Motor_de_corriente_alterna) (AC) por medio del control de la [frecuencia](http://es.wikipedia.org/wiki/Frecuencia) de alimentación suministrada al motor. Un variador de frecuencia es un caso especial de un [variador de velocidad.](http://es.wikipedia.org/wiki/Variador_de_velocidad) Los variadores y frecuencia son también conocidos como drivers de frecuencia ajustable (AFD), drivers de CA, microdrivers o inversores. Dado que el voltaje es variado a la vez que la frecuencia, a veces son llamados drivers VVVF (variador de voltaje variador de frecuencia). [10]

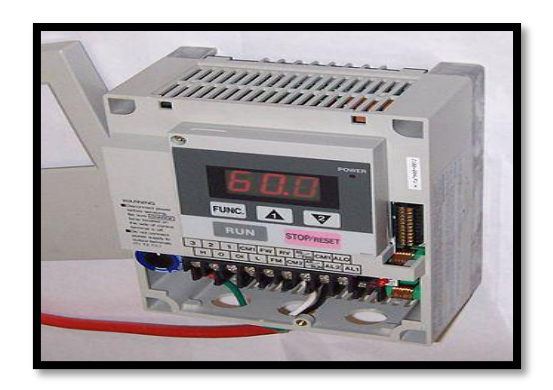

Figura 1. Variador de frecuencia.

#### **3.1.1. Instrucciones de uso del convertidor SINAMIC G110.**

Los variadores SINAMICS G110 son convertidores de frecuencia para regular la velocidad en motores trifásicos. Los diferentes modelos que suministra la marca SIEMENS cubren un margen de potencia de 120 W a 3,0 kW.

Los convertidores están controlados por microprocesador y utilizan tecnología IGBT (Insulated Gate BipoIar Transistor) de última generación. Esto los hace fiables y versátiles.

Un método especial de modulación por ancho de impulsos con frecuencia de pulsación seleccionable permite un funcionamiento silencioso del motor. Con sus ajustes por defecto realizados en fábrica, SINAMICS G110 es ideal para una gran gama de aplicaciones sencillas de control de motores V/f (voltaje/frecuencia), también puede utilizarse tanto en aplicaciones donde se encuentre aislado como integrado en sistemas de automatización.

Haciendo uso del gran número de parámetros de ajuste que dispone el equipo SINAMICS G110, este también puede utilizarse en aplicaciones más avanzadas para control de accionamientos. Los valores de parámetros para el SINAMICS G110 se pueden modificar con el panel básico de operaciones BOP (Basic Operator Panel) o bien mediante la interface en serie universal**.**

#### **3.1.2. Características principales del variador.**

- Fácil de instalar.
- Puesta en marcha sencilla.
- Puesta en servicio rápida.
- Función "reposición a valores de fábrica" (reajusta los parámetros a sus valores.
- Por defecto.
- Diseño robusto en cuanto a EMC.
- Puede funcionar en redes de alimentación IT (modelos sin filtro).
- 1 entrada digital con separación galvánica.
- 3 entradas digitales sin separación galvánica.
- 1 entrada analógica AIN: 0 10 V (solo en la variante analógica) se puede utilizar como cuarta entrada digital.

#### **3.1.3. Características de protección**

- Protección sobretensión / su tensión.
- Protección de sobre temperatura para el convertidor.
- Protección de defecto a tierra.
- Protección de cortocircuito.
- Protección contra la pérdida de estabilidad (vuelco) del motor. [2]

### **3.2. Controlador lógico programable (PLC).**

Los controladores lógicos programables o PLC (programable logic controller en sus siglas en inglés) son dispositivos [electrónicos](http://es.wikipedia.org/wiki/Electr%C3%B3nica) muy usados en [automatización industrial.](http://es.wikipedia.org/wiki/Automatizaci%C3%B3n_industrial)

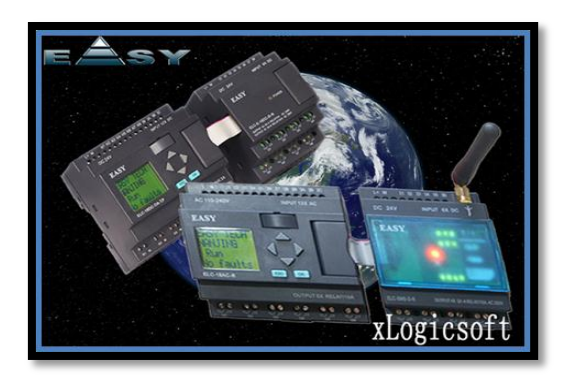

Figura 2. Controlador Lógico Programable.

#### **3.2.1. Usos.**

Como su mismo nombre lo indica, se ha diseñado para programar y controlar procesos secuenciales en tiempo real. Por lo general, es posible encontrar este tipo de equipos en ambientes industriales.

Los PLC sirven para realizar automatismos; son [dispositivos electrónicos](http://es.wikipedia.org/wiki/Aparato_electr%C3%B3nico) que reproducen [programas informáticos,](http://es.wikipedia.org/wiki/Programas_inform%C3%A1ticos) que permiten controlar procesos.

#### **3.2.2. Funciones.**

Para que un PLC logre cumplir con su función de controlar, es necesario programarlo con cierta información acerca de los procesos que se quiere secuenciar. Esta información es recibida por captadores, que gracias al programa lógico interno, logran implementarla a través de los accionadores de la instalación. Es decir, a través de los dispositivos de entradas, formados por los sensores (transductores de entradas) se logran captar los estímulos del exterior que son procesados por la lógica digital programada para tal secuencia de proceso que a su vez envía respuestas a través de los dispositivos de salidas (transductores de salidas, llamados actuadores).

Un PLC es un equipo comúnmente utilizado en maquinarias industriales de fabricación de plástico, en máquinas de embalajes, en automóviles, entre otras; en fin, son posibles de encontrar en todas aquellas maquinarias que necesitan controlar procesos secuenciales, así como también, en aquellas que realizan maniobras de instalación, señalización y control.

Dentro de las funciones que un PLC puede cumplir se encuentran operaciones como las de detección y de mando, en las que se elaboran y envían datos de acción a los preaccionadores y accionadores. Además cumplen la importante función de programación, pudiendo introducir, crear y modificar las aplicaciones del programa.

#### **3.2.3. Ventajas.**

Dentro de las ventajas que estos equipos poseen se encuentra que, gracias a ellos, es posible ahorrar tiempo en la elaboración de proyectos, pudiendo realizar modificaciones sin costos adicionales. Por otra parte, son de tamaño reducido y mantenimiento de bajo costo, además permiten ahorrar dinero en mano de obra y la posibilidad de controlar más de una máquina con el mismo equipo. Sin embargo, los controladores lógicos programables, o PLC's, presentan ciertas desventajas como es la necesidad de contar con técnicos calificados y adiestrados específicamente para ocuparse de su buen funcionamiento.

#### **3.2.4. Estructura.**

Su estructura básica son dos o más planos de [puertas lógicas,](http://es.wikipedia.org/wiki/Puerta_l%C3%B3gica) normalmente [AND](http://es.wikipedia.org/wiki/Puerta_AND) y [OR,](http://es.wikipedia.org/wiki/Puerta_OR) que el programador debe conectar de forma adecuada para que hagan la función lógica requerida. Suelen programarse con lenguaje en escalera o también con bloques de funciones.

Los PLC actuales pueden comunicarse con otros controladores y [computadoras](http://es.wikipedia.org/wiki/Computadora) en [redes de área](http://es.wikipedia.org/wiki/Red_de_%C3%A1rea_local) local, y son una parte fundamental de los modernos sistemas de control distribuido

7

#### **3.2.5. Otros usos.**

Hoy en día, los PLC no sólo controlan la lógica de funcionamiento de máquinas, plantas y procesos industriales, sino que también pueden realizar operaciones aritméticas, manejar señales [analógicas](http://es.wikipedia.org/wiki/Electr%C3%B3nica_anal%C3%B3gica) para realizar estrategias de control, tales como controladores PID (Proporcional Integral y Derivativo). [4]

#### **3.3. Como seleccionar un Plc.**

Los aspectos más importantes que deberían de tomarse en cuenta para elegir uno de los tantos PLC que existen en el mercado son:

- Precio de acuerdo a su función (barato, caro, inseguro, seguro, desprotegido, protegido, austero, completo).
- Cantidad de entradas / salidas, y si estas son analógicas o digitales y sus rangos de operación.
- Cantidad de programas que puede manejar.
- Cantidad de programas que puede ejecutar al mismo tiempo (multitarea).
- Cantidad de contadores, temporizadores, banderas y registros.
- Lenguajes de programación.
- Software especializado para cada modelo de PLC y su facilidad de manejo.
- Software para programación desde la PC y necesidad de tarjeta de interface.
- Capacidad de realizar conexión en red de varios PLC.
- Respaldo de la compañía fabricante del PLC en nuestra localidad.
- Servicio y refacciones.
- Capacitación profesional sobre el sistema de control.
- Literatura en nuestro idioma. [3]

#### **3.4.Contactor.**

El contactor es un componente electromecánico que tiene por objetivo establecer o interrumpir el paso de corriente, ya sea en el circuito de potencia o en el circuito de mando, tan pronto se energice la bobina (en el caso de ser contactores instantáneos). Un contactor es un dispositivo con capacidad de cortar la [corriente eléctrica](http://es.wikipedia.org/wiki/Corriente_el%C3%A9ctrica) de un receptor o instalación, con la posibilidad de ser accionado a distancia, que tiene dos posiciones de funcionamiento: una estable o de reposo, cuando no recibe acción alguna por parte del circuito de mando, y otra inestable, cuando actúa dicha acción. Este tipo de funcionamiento se llama de "todo o nada". En los esquemas eléctricos, su simbología se establece con las letras KM seguidas de un número de orden.Conmutación "todo o nada".

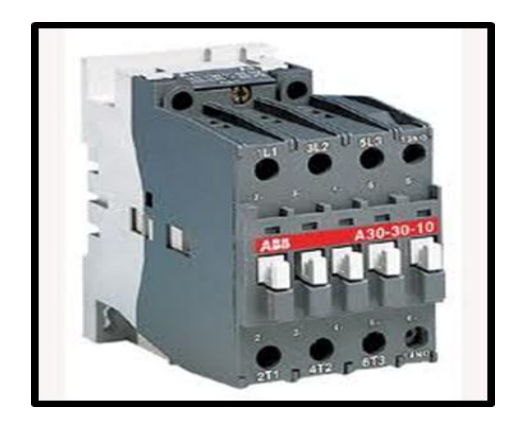

Figura 3. Contactor.

#### **3.4.1. Conmutación "todo o nada".**

La función conmutación todo o nada establece e interrumpe la alimentación de los receptores. Esta suele ser la función de los contactores electromagnéticos. En la mayoría de los casos, el control a distancia resulta imprescindible para facilitar la utilización así como la tarea del operario, que suele estar alejado de los mandos de control de potencia. Como norma general, dicho control ofrece información sobre la acción desarrollada que se puede visualizar a través de los pilotos luminosos o de un segundo dispositivo. Estos circuitos eléctricos complementarios llamados "circuitos de esclavización y de señalización" se

realizan mediante contactos auxiliares que se incorporan a los contactores, a los contactores auxiliares o a los relés de automatismo, o que ya están incluidos en los bloques aditivos que se montan en los contactores y los contactores auxiliares. Conmutación todo o nada, también puede realizarse con relés y contactores estáticos, del mismo modo, puede integrarse en aparatos de funciones múltiples, como los disyuntores motores o los contactores disyuntores.

#### **3.4.2. Partes.**

- Carcasa.
- **Electroimán.**
- Bobina.
- Núcleo.
- Espira de sombra.
- Armadura.

#### **3.4.3. Ventajas de los contactores.**

Los contactores presentan ventajas en cuanto a los siguientes aspectos, por los que se recomienda su utilización: automatización en el arranque y paro de motores, posibilidad de controlar completamente una máquina, desde varios puntos de maniobra o estaciones, se pueden maniobrar circuitos sometidos a corrientes muy altas, mediante corrientes muy pequeñas, seguridad para personal técnico, dado que las maniobras se realizan desde lugares alejados del motor u otro tipo de carga, y las corrientes y tensiones que se manipulan con los aparatos de mando son o pueden ser pequeños. [5]

#### **3.5. Breaker.**

Es un aparato capaz de interrumpir o abrir un [circuito eléctrico](http://es.wikipedia.org/wiki/Circuito_el%C3%A9ctrico) cuando la intensidad de la [corriente eléctrica](http://es.wikipedia.org/wiki/Corriente_el%C3%A9ctrica) que por él circula excede de un determinado valor o, en el que se ha producido un [cortocircuito,](http://es.wikipedia.org/wiki/Cortocircuito) con el objetivo de no causar

daños a los equipos eléctricos. A diferencia de los [fusibles,](http://es.wikipedia.org/wiki/Fusible) que deben ser reemplazados tras un único uso, el disyuntor puede ser rearmado una vez localizado y reparado el daño que causó el disparo o desactivación automática.

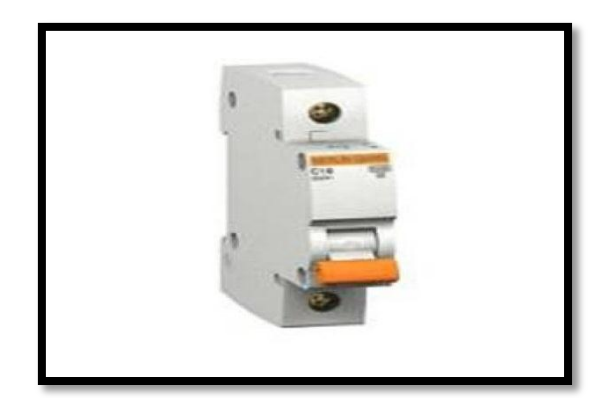

Figura 4. Breaker.

#### **3.5.1. Características.**

Los parámetros más importantes que definen un breaker son:

- **Corriente nominal**: Corriente de trabajo para la cual está diseñado el dispositivo.
- **Tensión de trabajo**: Tensión para la cual está diseñado el disyuntor.
- **Poder de corte**: Intensidad máxima que el disyuntor puede interrumpir. Con mayores intensidades se pueden producir fenómenos de arco voltaico, fusión y soldadura de materiales que impedirían la apertura del circuito.
- **Poder de cierre**: Intensidad máxima que puede circular por el dispositivo en el momento de cierre sin que éste sufra daños por choque eléctrico.
- **Número de polos**: Número máximo de conductores que se pueden conectar al interruptor automático. Existen de uno, dos, tres y cuatro polos. [6]

#### **3.6. Pulsadores y dispositivos de señalización.**

Los botones pulsadores y los dispositivos de señalización incluyen un amplio espectro de operadores. Son elementos que ayudan a que los esquemas de maniobra y control sean flexibles y de fácil utilización. [1]

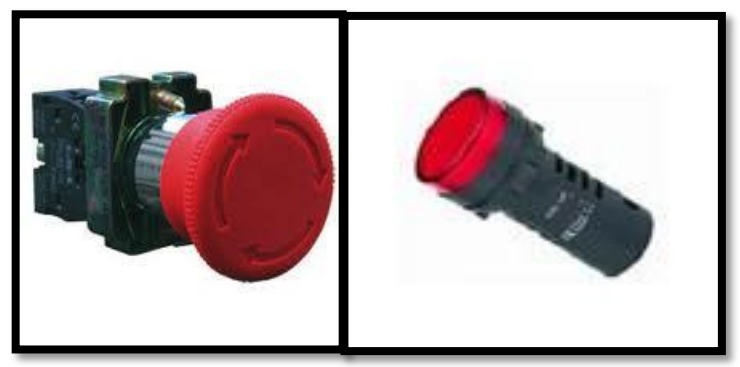

Figura 5: botonera NO tipo hongo y luz de señalización.

#### **3.7. Firmware.**

Es un bloque de instrucciones de máquina para propósitos específicos, grabado en una memoria, normalmente de lectura/escritura [\(ROM,](http://es.wikipedia.org/wiki/Memoria_de_solo_lectura) [EEPROM,](http://es.wikipedia.org/wiki/EEPROM) [flash,](http://es.wikipedia.org/wiki/Memoria_flash) etc.), que establece la lógica de más bajo nivel que controla los [circuitos](http://es.wikipedia.org/wiki/Circuito) [electrónicos](http://es.wikipedia.org/wiki/Electr%C3%B3nica) de un dispositivo de cualquier tipo. Está fuertemente integrado con la electrónica del dispositivo siendo el [software](http://es.wikipedia.org/wiki/Software) que tiene directa interacción con el [hardware:](http://es.wikipedia.org/wiki/Hardware) es el encargado de controlarlo para ejecutar correctamente las instrucciones externas.

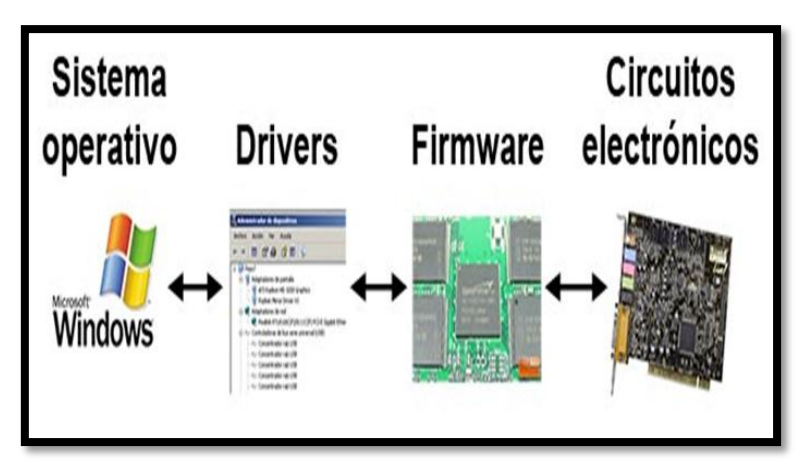

Figura 6. Firmware.

En resumen, un firmware es el software que maneja al hardware.

El programa [BIOS](http://es.wikipedia.org/wiki/BIOS) de una [computadora](http://es.wikipedia.org/wiki/Computadora) es un firmware cuyo propósito es activar una máquina desde su encendido y preparar el entorno para cargar un sistema operativo en la [memoria RAM.](http://es.wikipedia.org/wiki/Memoria_de_acceso_aleatorio) [7]

#### **3.8. Software**

Se conoce como software al equipamiento lógico o [soporte lógico](http://es.wikipedia.org/wiki/Sistema_l%C3%B3gico) de un [sistema informático,](http://es.wikipedia.org/wiki/Sistema_inform%C3%A1tico) que comprende el conjunto de los componentes lógicos necesarios que hacen posible la realización de tareas específicas, en contraposición a los componentes físicos que son llamados [hardware.](http://es.wikipedia.org/wiki/Hardware)

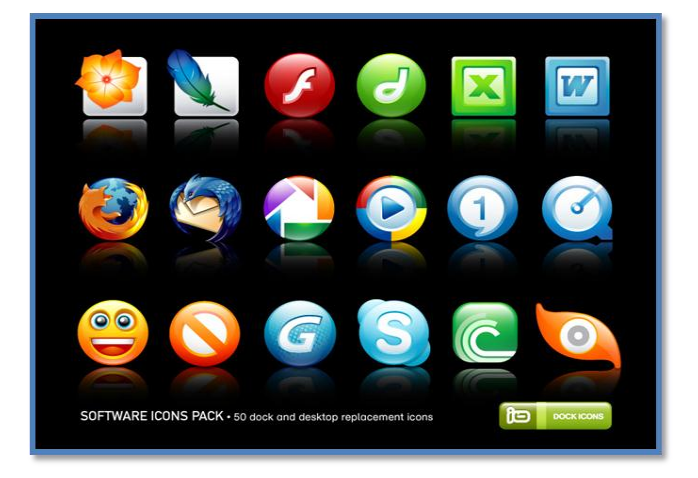

Figura 7. Software.

Los componentes lógicos incluyen, entre muchos otros, las [aplicaciones](http://es.wikipedia.org/wiki/Aplicaci%C3%B3n_inform%C3%A1tica)  [informáticas;](http://es.wikipedia.org/wiki/Aplicaci%C3%B3n_inform%C3%A1tica) tales como el [procesador de texto,](http://es.wikipedia.org/wiki/Procesador_de_texto) que permite al usuario realizar todas las tareas concernientes a la edición de textos; el llamado [software](http://es.wikipedia.org/wiki/Software_de_sistema) de [sistema,](http://es.wikipedia.org/wiki/Software_de_sistema) tal como el [sistema operativo,](http://es.wikipedia.org/wiki/Sistema_operativo) que básicamente permite al resto de los programas funcionar adecuadamente, facilitando también la interacción entre los componentes físicos y el resto de las aplicaciones, y proporcionando una [interfaz](http://es.wikipedia.org/wiki/Interfaz_de_usuario) con el usuario.

#### **3.8.1. Clasificación del software**

Si bien esta distinción es, en cierto modo, arbitraria, y a veces confusa, a los fines prácticos se puede clasificar al software en tres grandes tipos:

**1. [Software de sistema:](http://es.wikipedia.org/wiki/Software_de_sistema)** Su objetivo es desvincular adecuadamente al usuario y al programador de los detalles del sistema informático en particular que se use, aislándolo especialmente del procesamiento referido a las características internas de: memoria, discos, puertos y dispositivos de comunicaciones, impresoras, pantallas, teclados, etc. El software de sistema le procura al usuario y programadores adecuadas [interfaces de alto nivel,](http://es.wikipedia.org/wiki/Interfaz_de_usuario) [controladores,](http://es.wikipedia.org/wiki/Controlador_de_dispositivo) herramientas y utilidades de apoyo que permiten el mantenimiento del sistema global. Incluye entre otros:

- [Sistemas operativos](http://es.wikipedia.org/wiki/Sistema_operativo)
- [Controladores de dispositivos](http://es.wikipedia.org/wiki/Controlador_de_dispositivo)
- [Herramientas de diagnóstico](http://es.wikipedia.org/wiki/Herramienta_de_diagn%C3%B3stico)
- Herramientas de Corrección y Optimización
- [Servidores](http://es.wikipedia.org/wiki/Servidor_inform%C3%A1tico)
- [Utilidades](http://es.wikipedia.org/wiki/Utilidad_%28inform%C3%A1tica%29)

**2. [Software de programación:](http://es.wikipedia.org/wiki/Software_de_programaci%C3%B3n)** Es el conjunto de herramientas que permiten al [programador](http://es.wikipedia.org/wiki/Programador) desarrollar programas informáticos, usando diferentes alternativas y [lenguajes de programación,](http://es.wikipedia.org/wiki/Lenguaje_de_programaci%C3%B3n) de una manera práctica. Incluyen básicamente:

- [Editores de texto.](http://es.wikipedia.org/wiki/Editor_de_texto)
- [Compiladores.](http://es.wikipedia.org/wiki/Compilador)
- [Intérpretes.](http://es.wikipedia.org/wiki/Int%C3%A9rprete_inform%C3%A1tico)
- Enlazadores
- [Depuradores.](http://es.wikipedia.org/wiki/Depurador)

 Entornos de Desarrollo Integrados [\(IDE\)](http://es.wikipedia.org/wiki/Entorno_de_desarrollo_integrado): Agrupan las anteriores herramientas, usualmente en un entorno visual, de forma tal que el programador no necesite introducir múltiples [comandos](http://es.wikipedia.org/wiki/Comando_%28inform%C3%A1tica%29) para compilar, interpretar, [depurar,](http://es.wikipedia.org/wiki/Depuraci%C3%B3n_de_programas) etc. Habitualmente cuentan con una avanzada [interfaz](http://es.wikipedia.org/wiki/Interfaz_gr%C3%A1fica_de_usuario)  [gráfica de usuario](http://es.wikipedia.org/wiki/Interfaz_gr%C3%A1fica_de_usuario) [\(GUI\)](http://es.wikipedia.org/wiki/GUI).

**3. [Software de aplicación](http://es.wikipedia.org/wiki/Software_de_aplicaci%C3%B3n)**: Es aquel que permite a los usuarios llevar a cabo una o varias tareas específicas, en cualquier campo de actividad susceptible de ser automatizado o asistido se tiene por ejemplo:

- Aplicaciones para [Control de sistemas](http://es.wikipedia.org/wiki/Sistema_de_control) y [automatización](http://es.wikipedia.org/wiki/Automatizaci%C3%B3n) [industrial](http://es.wikipedia.org/wiki/Industria)
- [Aplicaciones ofimáticas](http://es.wikipedia.org/wiki/Aplicaci%C3%B3n_ofim%C3%A1tica)
- [Software educativo](http://es.wikipedia.org/wiki/Software_educativo)
- Software [empresarial](http://es.wikipedia.org/wiki/Software_empresarial)
- [Bases de datos](http://es.wikipedia.org/wiki/Bases_de_datos)
- [Telecomunicaciones](http://es.wikipedia.org/wiki/Telecomunicaciones) (por ejemplo Internet y toda su estructura lógica)
- [Videojuegos](http://es.wikipedia.org/wiki/Videojuegos)
- [Software médico](http://es.wikipedia.org/wiki/Software_m%C3%A9dico)
- Software de [cálculo numérico](http://es.wikipedia.org/wiki/C%C3%A1lculo_num%C3%A9rico) y simbólico.
- Software de [diseño asistido](http://es.wikipedia.org/wiki/Dise%C3%B1o_asistido_por_computador) (CAD)
- Software de control numérico [\(CAM\)](http://es.wikipedia.org/wiki/Fabricaci%C3%B3n_asistida_por_computadora). [9]

#### **3.9. Hardware.**

Se refiere a todas las partes tangibles de un [sistema informático;](http://es.wikipedia.org/wiki/Sistema_inform%C3%A1tico) sus componentes son: eléctricos, electrónicos, electromecánicos y mecánicos. Son cables, gabinetes o cajas, [periféricos](http://es.wikipedia.org/wiki/Perif%C3%A9rico_%28inform%C3%A1tica%29) de todo tipo y cualquier otro elemento físico involucrado; contrariamente, el soporte lógico es intangible y es llamado [software.](http://es.wikipedia.org/wiki/Software)

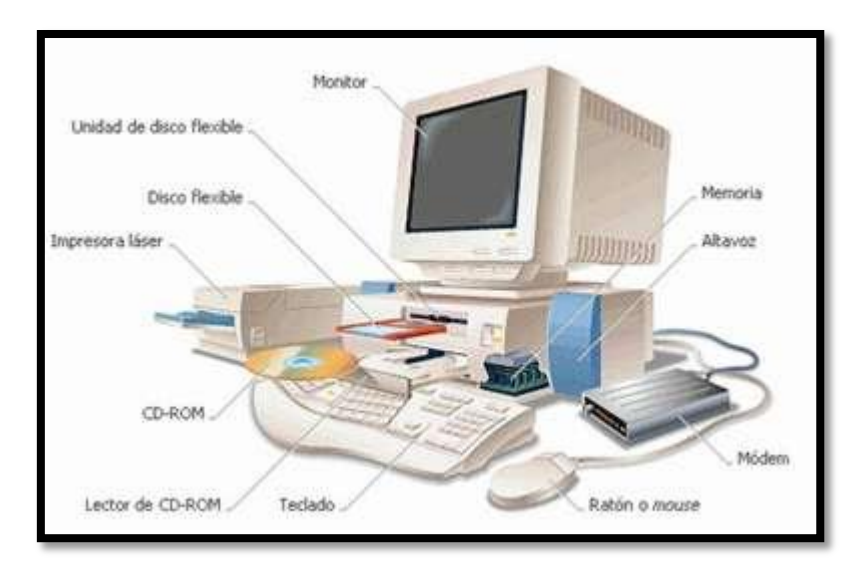

Figura 8. Hardware.

#### **3.9.1. Clasificación del hardware**

Una de las formas de clasificar el hardware es en dos categorías: por un lado, el "básico", que abarca el conjunto de componentes indispensables necesarios para otorgar la funcionalidad mínima a una [computadora;](http://es.wikipedia.org/wiki/Computadora) y por otro lado, el hardware "complementario", que, como su nombre indica, es el utilizado para realizar funciones específicas (más allá de las básicas), no estrictamente necesarias para el funcionamiento de la computadora.

Así es que: un medio de entrada de datos, la unidad central de procesamiento (C.P.U.), la memoria RAM, un medio de salida de datos y un medio de almacenamiento constituyen el "hardware básico". [8]

#### **3.10. Programa xLogicSoft.**

XLogicSoft permite al usuario una fácil programación y configuración de cada módulo directamente desde el PC del usuario o el ordenador portátil. Entre las características principales tenemos:

- Rápida programación de bloques de función.
- Libre de actualizar a versiones futuras de software.

• Monitoreo en línea / fuera de línea del modo de simulación

#### **3.10.1. Descripción XLogicSoft.**

XLogicSoft permite una programación rápida, se puede trabajar en diagrama de escalera y en diagramas de bloques con facilidad al seleccionar, arrastrar y soltar las funciones y realizar las conexiones lógicas. El simulador online incluido por tanto el «bloque de función 'o representación de" escalera ", permite que los programas que se prueban y depuran sin ningún hardware conectado, proporcionando un importante ahorro en tiempo de instalación y costo.

#### **3.10.2. Diseño y funciones.**

El software XLogicSoft lo hace todo, desde generar y probar los programas de control, la simulación de todas las funciones y, por supuesto, la documentación es fácil de manejar con XLogicSoft mediante arrastrar y soltar en su PC. Así es como se hace:

#### **1. La creación de programas de control.**

Se debe Seleccionar la función y la posición sobre la superficie de dibujo y luego se enlaza las funciones seleccionadas por medio de líneas de conexión, esto se puede hacer por medio de los parámetros de función utilizando la ventana de diálogo claro

#### **2. Puesta en marcha con xLogic**

- Simulación de todo el proceso de conmutación utilizando todas las funciones en el PC.
- Las señales analógicas se pueden simular con valores reales (por ejemplo, temperatura de - 20 º C a + 80 º C).
- Simulación Time-controlled/cyclic.
- Simulación de la hora del reloj.
- Virtual xLogic HMI se puede ver y operar (pantalla y el programa) como el hardware actual en la simulación.
- Indicación de estado de todas las funciones, parámetros y valores actuales.
- Prueba en línea con la exhibición de los estados y los valores actuales de xLogic en modo RUN ahora en el bloque funcional. [11]

### **4. MATERIALES Y PRESUPUESTO.**

#### **Tablero de control.**

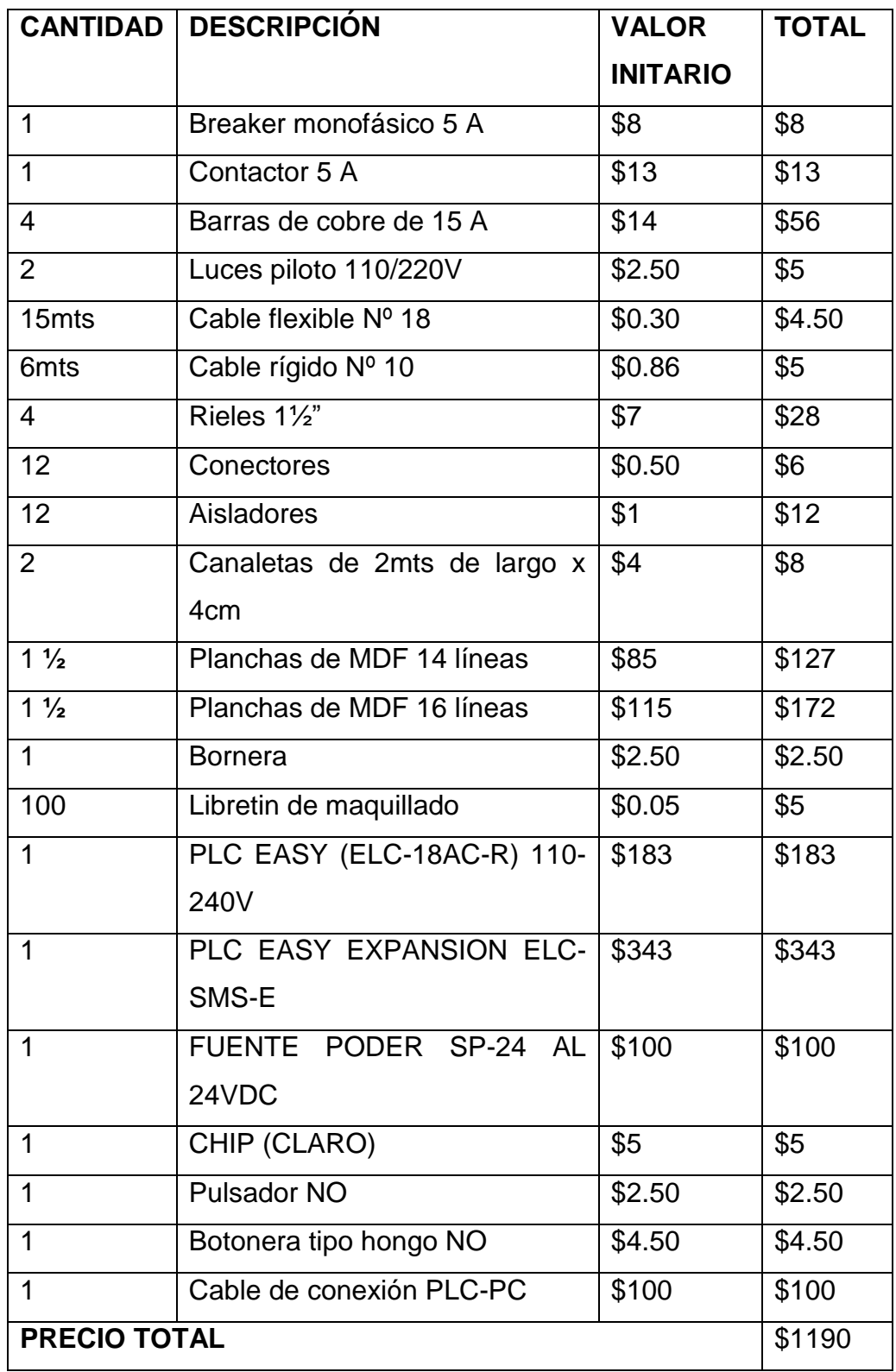

#### **5. METODOLOGÍA:**

**Método descriptivo.** Con este método se verifico y se analizó el diseño del tablero para el sistema de monitoreo para el suministro eléctrico del variador de frecuencia SINAMIC G110 por medio del PLC XLOGICSOFT vía SMS.

**Método deductivo.** Mediante el proceso sintético analítico se revisó los conceptos, definiciones y normas generales vigentes para el suministro eléctrico del variador de frecuencia SINAMIC G110 por medio del PLC XLOGICSOFT vía SMS.

**Método experimental.** Con el cual en base a la información seleccionada se llevará a cabo la construcción del tablero. Para el cumplimiento de este trabajo práctico se aplicaron los siguientes pasos:

- Diseño y Elaboración del Tablero Didáctico.
- $\checkmark$  Selección de Equipos.
- Descripción de Funcionamiento del PLC EASY ELC-18AC-R.

#### **6. DESARROLLO.**

# **6.1. Diseño y construcción del sistema de monitoreo del suministro eléctrico para el variador de frecuencia SINAMICS G110.**

El tablero de control donde se ubicaran los equipos para el monitoreo del variador de frecuencia sinamics G110, está destinada al accionamiento de un motor trifásico de 1 HP, se lo realiza por dos variantes, la variante uno es por relés y contactores y la variante dos se la realiza con el variador de frecuencia, consta de los siguientes elementos:

- $\checkmark$  Variador de frecuencia SINAMIC G110.
- $\checkmark$  Breaker monofásico.
- $\checkmark$  1 contactor de 5.4 Am.
- $\checkmark$  Barras de cobre.
- $\checkmark$  Elementos de señalización
- $\checkmark$  PLC EASY (ELC-18AC-R) 110-240V.
- $\checkmark$  PLC EASY EXPANSION ELC-SMS-E.
- $\checkmark$  FUENTE PODER SP-24 AL 24VDC.
- $\checkmark$  Cable de conexión PLC-PC.
- $\checkmark$  Botonera NO tipo hongo.

#### **6.2. Selección de Equipos**

#### **6.2.1. Plc easy (elc-18ac-r) 110-240V.**

Para el diseño y construcción del sistema de monitoreo para el suministro eléctrico del variador de frecuencia SINAMIC G110 por medio del PLC XLOGICSOFT vía SMS, se optó por la implementación del PLC EASY ELC-18AC-R, el cual cumple con los requerimientos técnicos necesarios para el proyecto, como se puede apreciar en la figura 12 y tabla 2.

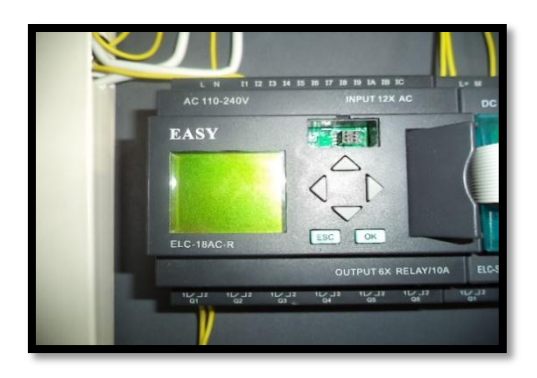

Figura 9. ELC-18AC-R Tabla 1. Características del PLC ELC-18AC-R

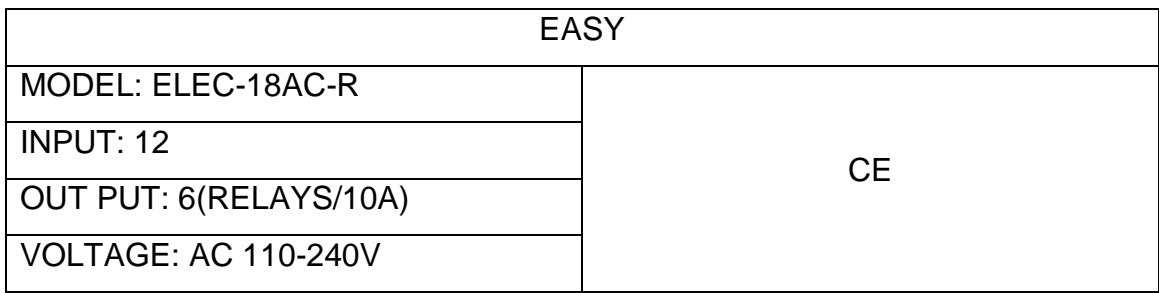

#### **6.2.2. Plc easy expansion elc-sms-e y fuente de poder.**

Para el monitoreo del suministro eléctrico por medio del PLC, se adquirió el módulo de mensaje ELC-SMS-E y una fuente de poder de 24 VDC para alimentar el modulo SMS, este módulo de comunicación será el encargado de enviar un mensaje de texto ante la falta de suministro eléctrico, previa codificación de los equipos. La fuente y el módulo de comunicación SMS se puede apreciar en la figura13, 14 y las características técnicas de los equipos en las tablas 3 y 4.

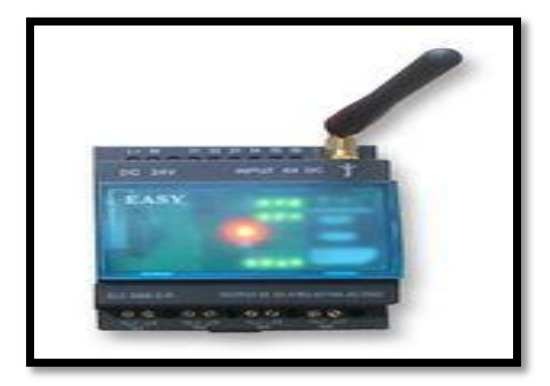

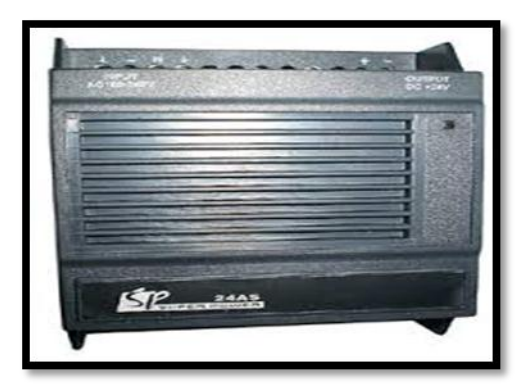

Figura 10. Elc-sms-d-r. Figura 11. Fuente de poder.

#### Tabla 2. Características del módulo de MSM.

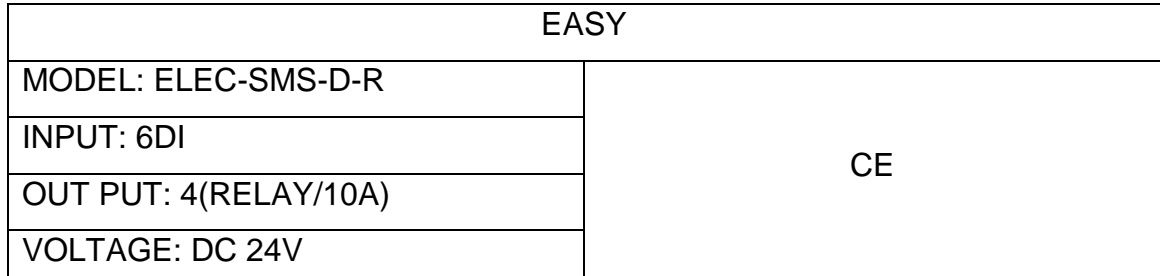

Tabla 3. Características de la fuente.

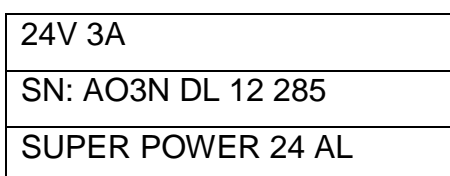

**6.3. Montaje, diseño y construcción del sistema de monitoreo para el suministro eléctrico del variador de frecuencia SINAMIC G110 por medio del PLC X LOGICSOFT vía SMS.**

En el tablero que se presenta en la figura 15, el cual se lo describió en acápites anteriores, se implementó el PLC y el Módulo de comunicación MSM, el PLC cuenta con 12 entradas y con 6 salidas y el módulo SMS cuenta con 6 entradas y 4 salidas, en anexo 9 y 10 respectivamente, se podrá observar el diagrama unifilar como el multifilar del tablero y los equipos implementados.

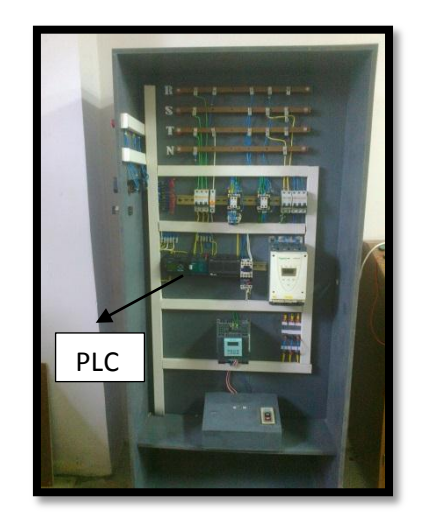

Figura 12. Montaje de los equipos.

**6.4. Descripción técnica del diseño y construcción del sistema de monitoreo del suministro eléctrico del variador de frecuencia SINAMIC G110 por medio del PLC XLOGICSOFT vía SMS.**

Para poder realizar este proyecto fue necesario la instalación del programa xLogicSoft, en donde se realizó la respectiva programación y configuración de los equipos. El programa cuenta para el diseño de esquemas de control con la variante de programación de diagrama de bloques y diagrama en escalera.

En este proyecto se utilizó la programación por diagrama de bloques, a continuación se describe cada elemento de la interfaz de usuario, que se utilizó en el desarrollo del proyecto.

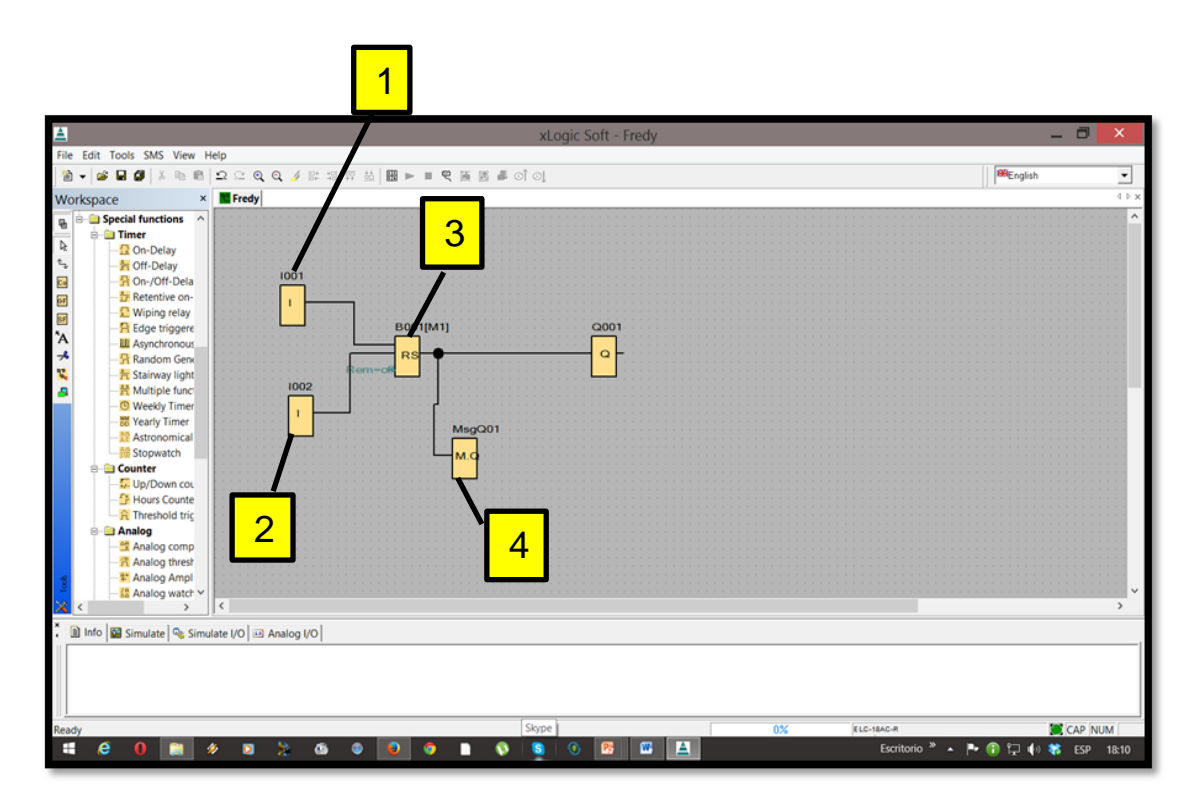

Figura 13. Descripción de los elementos de interfaz de usuario.

**1.** La entrada I001 actúa como pulsador normalmente abierto para dar la señal de activación a la salida Q1, y al módulo de comunicación SMS.

**2.** La entrada I002 actúa como un pulsador normalmente serrado, el cual envía la señal de desactivación del programa que se encuentra ejecutándose en el PLC.

**3.** Se encarga de dar la señal de reset para que el programa ejecutado vuelva a su estado inicial.

**4.** Comando de programación encargado de enviar el mensaje de texto, previa programación ante un fallo de suministro eléctrico.

#### **6.4.1. Interfaz de usuario del Xlogicsoft.**

A continuación se describe los principales componentes de la interface de usuario que presenta el software Xlogicsoft.

- 1. Barra de título.
- 2. Barras de menús.
- 3. Barra de símbolos.
- 4. Barra de herramientas.
- 5. Área de bloques.
- 6. Ventana de mensajes.
- 7. Área de trabajo.

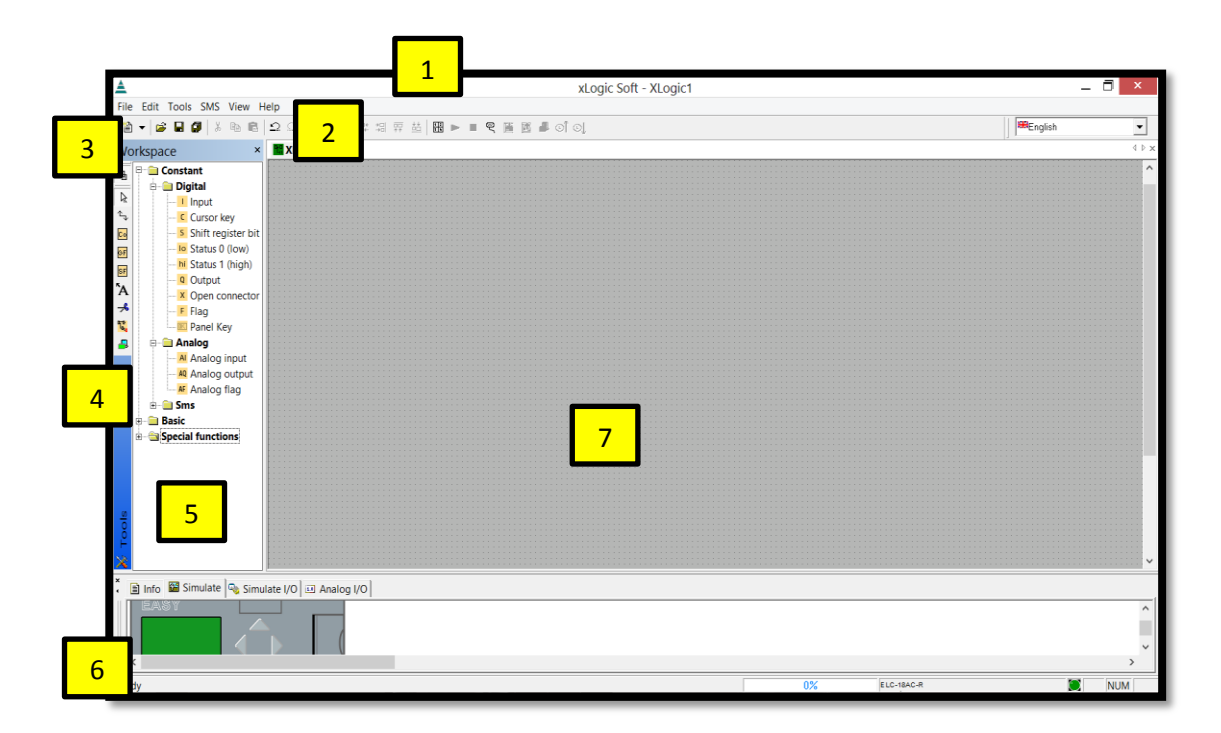

Figura 14. Interfaz de usuario.

**6.5. Diseño del circuito de control del sistema de monitoreo para el suministro eléctrico del variador de frecuencia SINAMIC G110 por medio del PLC XLOGICSOFT vía SMS.**

Para realizar el esquema de control fue necesaria la implementación de los siguientes equipos:

- $\checkmark$  Variador de frecuencia.
- $\checkmark$  1 breaker monofásico de 5Am.
- $\checkmark$  Contactor de 5Am.
- $\checkmark$  Bornera.
- $\checkmark$  PLC EASY (ELC-18AC-R) 110-240V.
- $\checkmark$  PLC EASY EXPANSION ELC-SMS-E.
- $\checkmark$  Fuente poder SP-24 AL 24VDC.
- Luces de señalización rojas.
- $\checkmark$  Botonera NO tipo hongo.
- $\checkmark$  Contacto auxiliar.
- $\checkmark$  Tarjeta SIM (Claro).

Con estos equipos se diseñó el circuito de control que se lo presenta en él Anexo 9.

#### **7. RESULTADOS.**

#### **7.1.PRACTICA Nº 1.**

**7.2. Tema:** Monitoreo del suministro eléctrico del variador de frecuencia mediante el PLC ELC-18AC-R con el módulo ELC-SMS-E.

#### **7.3. Objetivos.**

 $\checkmark$  Observar el funcionamiento de los diferentes componentes que contiene el circuito de control y monitoreo del suministro eléctrico del variador de frecuencia mediante el PLC ELC-18AC-R con el módulo ELC-SMS-R.

#### **7.4. Equipos y materiales.**

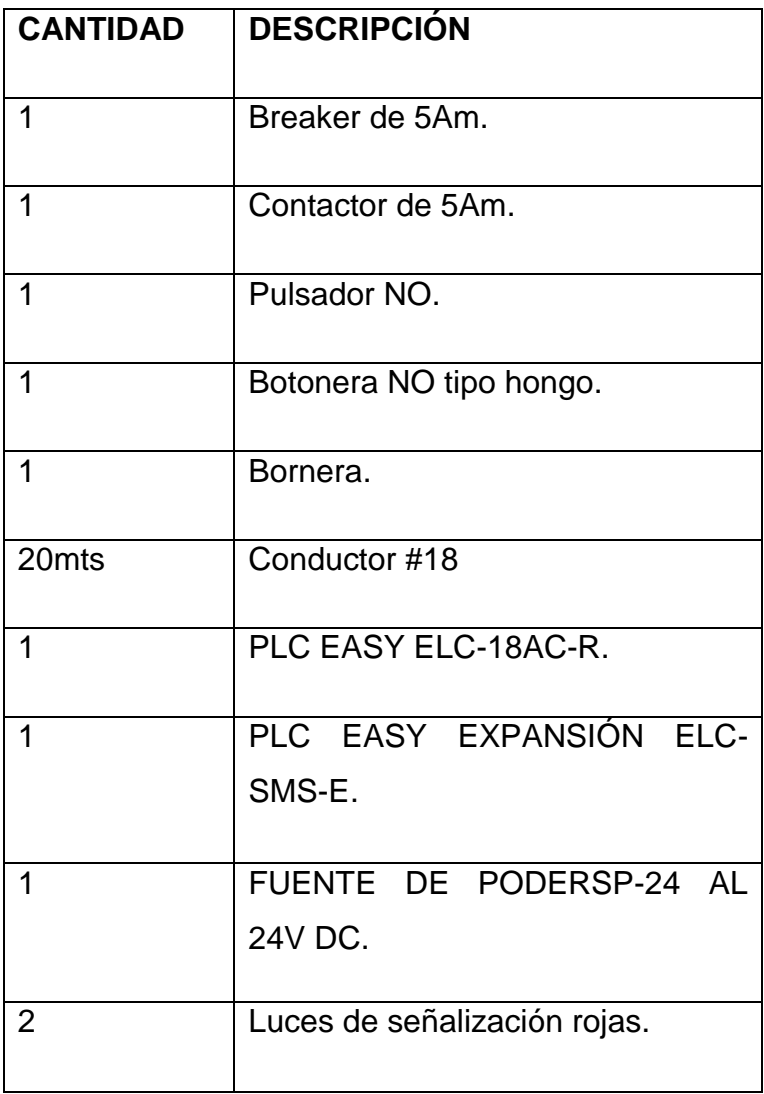

#### **7.5. Procedimiento:**

La Conexión del esquema de control se puede observar en el Anexo 9. El monitoreo consiste en controlar el suministro eléctrico del variador de frecuencia, esto se logra con el diseño del programa en diagrama de bloque en la interface de usuario del software xLogicSoft**,** con una programación adecuada, se informara mediante un SMS al celular de destino codificado en el programa, la falta de suministro eléctrico al variador.

**Proceso:** Para el monitoreo del suministro eléctrico del variador de frecuencia mediante el PLC ELC-18AC-R con el módulo ELC-SMS-E, se realiza los circuitos de fuerza y control de mando que se presenta en anexos.

#### **NOTA:**

Para poder realizar esta práctica, primero se debe energizar el variador de frecuencia y luego el pc. En esto el emisor del SMS es el número 0989742756 y el receptor del SMS es el número 0994509037.

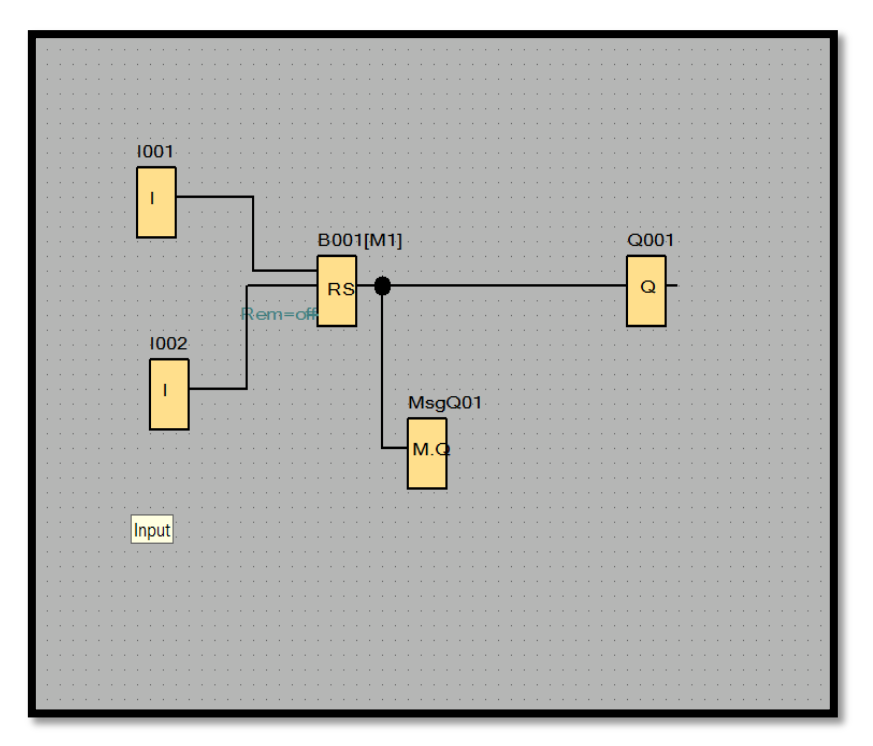

#### **Esquema de control.**

Figura 15. Esquema de control en xLogicSoft.

#### **Simbología.**

 $\Omega$ 

**Entrada:** Los bloques de entrada representan los terminales de entrada de xLogic. Hasta 8 entradas digitales están disponibles. En la configuración del bloque, se puede asignar un bloque de entrada de un nuevo terminal de entrada, si este terminal todavía no se utilizó en el programa.

 $Q|_{\alpha}$ **Salida:** Son las terminales de salida de xLogic. Puede utilizar hasta 4 salidas. En la configuración del bloque, se puede asignar una salida del bloque de una nueva terminal, siempre que esta terminal no se hayan utilizado en el programa.

**Relé auntoenclavador:** mediante la entrada S se activa la salida Q, mediante otra entrada R, la salida Q se pone de nuevo a cero.

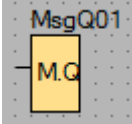

**Salida de mensajes SMS:** El módulo ELC-SMS tiene 10 salidas de mensajes SMS. Cada una de estas salidas de mensajes puede enviar un mensaje SMS, que puede ser elegido con números arábigos o palabras en inglés, a un número de teléfono predefinido, ya sea en caso de activación de la señal de salida (hasta 5 diferentes números). Sólo el cambio de bajo a alto puede desencadenar un SMS.Precaución: Por favor, importa cada salida de mensajes SMS necesita por lo menos un número de teléfono en la lista, la visualización de los caracteres especiales de la red GSM puede causar problemas, por favor, utilice sólo caracteres de texto y figuras. El software de programación identifica los caracteres especiales y no se producirá un mensaje de error.

#### **Funcionamiento del esquema de control.**

Pulsamos I001 y se activan Q1 respectivamente, que sería la señal de interrupción del suministro eléctrico, esto genera que se active MsgQ01, que,

luego de 30 segundos aproximadamente enviaría el SMS al número de teléfono celular codificado previamente. Esto genera que se encienda una luz piloto que indica que hay un fallo en el suministro eléctrico del variador.

Al ejecutar la I002 se dará la orden de reset al plc por lo que volverá a su estado inicial, hasta una previa señal de que fallo el suministro eléctrico. En la siguiente figura se presenta la simulación del programa diseñado.

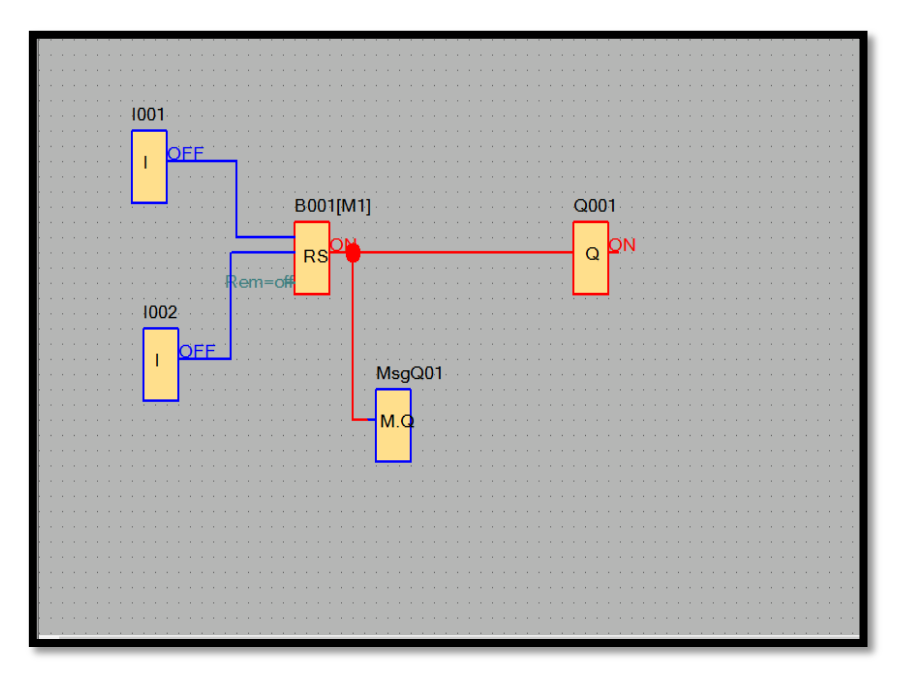

Figura 16. Funcionamiento del esquema de control.

#### **Ingreso de datos.**

 Desde la computadora ejecutar el icono "xLogicsoft" y acceder al programa para el diseño de la práctica.

 $\checkmark$  Diseñar el circuito con sus bloques y sus funciones respectivas dentro del programa mencionado.

 $\checkmark$  Conectar los diferentes instrumentos que se va a utilizar para la realización de la práctica.

#### **8. CONCLUSIONES.**

- $\checkmark$  Después de haber recabado toda la información necesaria sobre el PLC X LogicSoft y del módulo de MSM y haber adquirido los equipos implementados, fue posible construir un sistema de monitoreo para monitorear el suministro eléctrico del variador de frecuencia SINAMICS G110.
- $\checkmark$  Con los equipos implementados en el tablero de control, es posible diseñar y construir un sistema de control y monitoreo para algún caso de uso específico, según los requerimientos del usuario y las características técnicas de los equipos.

#### **9. RECOMENDACIONES.**

 Leer las guías de usuario y la práctica que se presenta en esta tesis para evitar una avería en los equipos.

 Seleccionar una operadora de telefonía confiable para el uso del módulo de comunicación vía msm, por cuanto al no ser confiable su servicio se corre el riesgo de que el módulo msm no comunique la señal de alarma.

### **10. BIBLIOGRAFÍA.**

#### **Páginas web**

[1]http://ab.rockwellautomation.com/es/push-buttons-and-signaling-devices

[2[\]http://cache.automation.siemens.com/dnl/Tg2MzI4NzcA\\_22102965\\_HB/G11](http://cache.automation.siemens.com/dnl/Tg2MzI4NzcA_22102965_HB/G110_OPI_22102965_SP.pdf)

[0\\_OPI\\_22102965\\_SP.pdf](http://cache.automation.siemens.com/dnl/Tg2MzI4NzcA_22102965_HB/G110_OPI_22102965_SP.pdf)

[3[\]http://es.scribd.com/doc/53034051/9/CRITERIOS-PARA-SELECCIONAR-](http://es.scribd.com/doc/53034051/9/CRITERIOS-PARA-SELECCIONAR-UN-PLC)[UN-PLC](http://es.scribd.com/doc/53034051/9/CRITERIOS-PARA-SELECCIONAR-UN-PLC)

[4[\]http://es.wikipedia.org/wiki/Controlador\\_l%C3%B3gico\\_programable](http://es.wikipedia.org/wiki/Controlador_l%C3%B3gico_programable)

[5]http://es.wikipedia.org/wiki/Contactor

[6[\]http://es.wikipedia.org/wiki/Disyuntor](http://es.wikipedia.org/wiki/Disyuntor)

[7[\]http://es.wikipedia.org/wiki/Firmware](http://es.wikipedia.org/wiki/Firmware)

[8] http://es.wikipedia.org/wiki/Hardware

[9]http://es.wikipedia.org/wiki/Software

[10[\]http://es.wikipedia.org/wiki/Variador\\_de\\_velocidad#Motivos\\_para\\_emplear\\_](http://es.wikipedia.org/wiki/Variador_de_velocidad#Motivos_para_emplear_varíadores_de_velocidad.) [varíadores\\_de\\_velocidad.](http://es.wikipedia.org/wiki/Variador_de_velocidad#Motivos_para_emplear_varíadores_de_velocidad.)

[11]http://www.xlogic-plc.com/about\_de.php?id=94

# **11.ANEXOS**

**Anexo 1: Proceso de elaboración y montaje del equipo.**

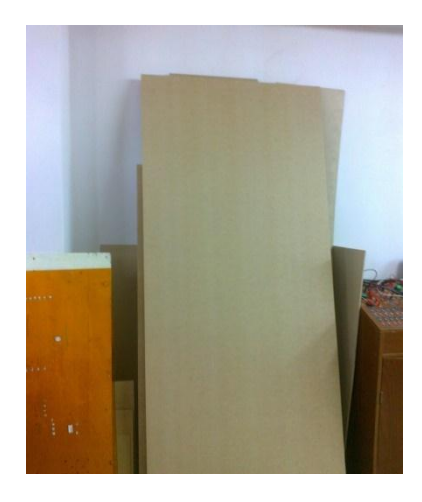

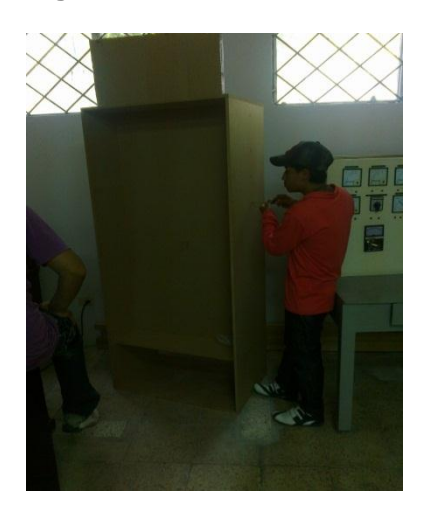

**Figura 3. Armado del tablero. Figura 4. Diseño del tablero.**

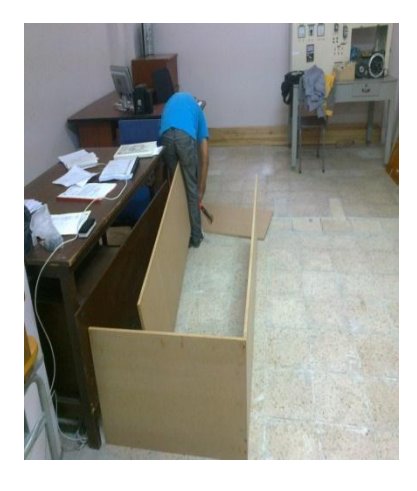

**Figura 1. Planchas de MDF. Figura 2. Armado del tablero.**

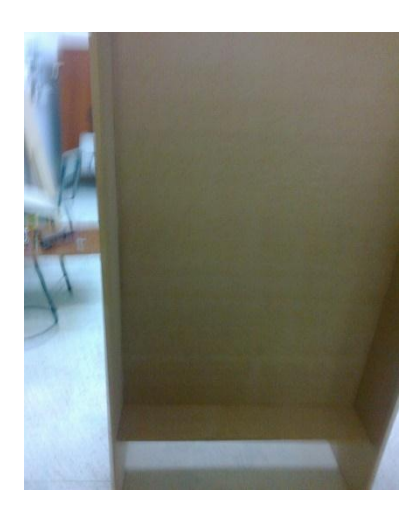

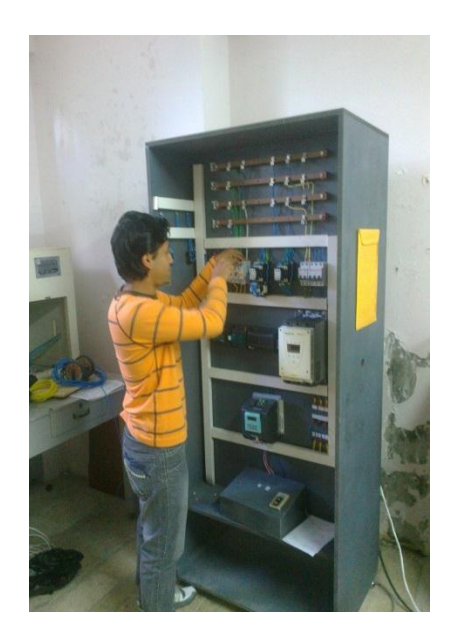

**Figura 5. Montaje del equipo. Anexo 2. Proceso de conexión del equipo en el tablero.**

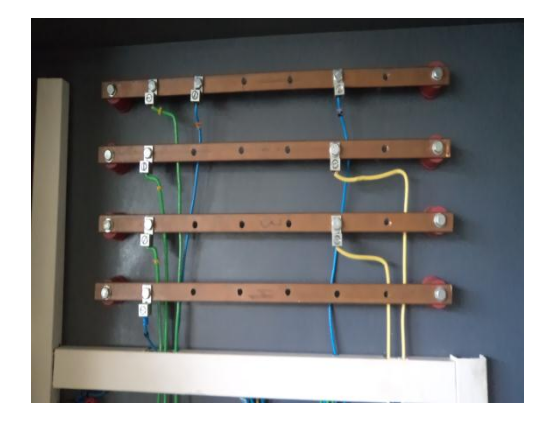

**Figura 6. Conexión de las barras de cobre**

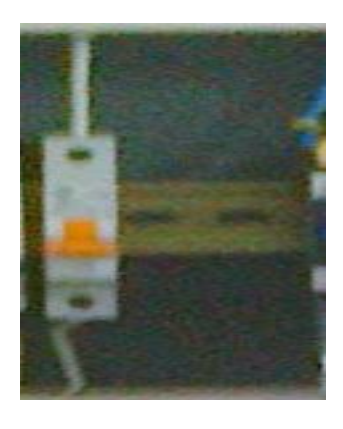

**Figura 7. Conexión del breaker**

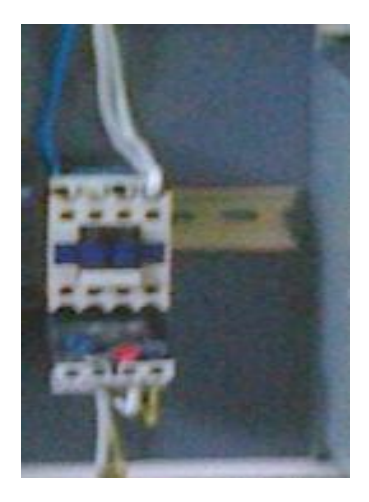

**Figura 8. Conexión del Contactor y relé térmico**

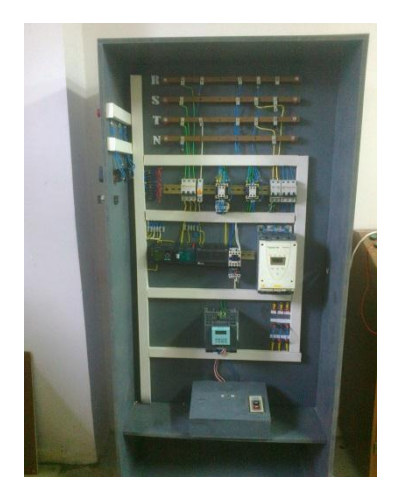

**Figura 9. Tablero terminado**

#### **Anexo 3. Instrucciones de uso del convertidor sinamic g110.**

Los variadores SINAMICS G110 son convertidores de frecuencia para regular la velocidad en motores trifásicos. Los diferentes modelos que se suministran la marca SIEMENS cubren un margen de potencia de 120 W a 3,0 KW en redes monofásicas.

Los convertidores están controlados por microprocesador y utilizan tecnología IGBT (Insulated GateBipoIar Transistor) de última generación. Esto los hace fiables y versátiles.

Un método especial de modulación por ancho de impulsos con frecuencia de pulsación seleccionable permite un funcionamiento silencioso del motor. Extensas funciones de seguridad ofrecen una protección excelente tanto del convertidor como del motor. Con sus ajustes por defecto realizados en fábrica, SINAMICS G110 es ideal para una gran gama de aplicaciones sencillas de control de motores V/f, también puede utilizarse tanto en aplicaciones donde se encuentre aislado como integrado en sistemas de automatización.

Haciendo uso del gran número de parámetros de ajuste de que dispone, también puede utilizarse SINAMICS G110 en aplicaciones más avanzadas para control de accionamientos.

Los valores de parámetros para el SINAMICS G110 se pueden modificar con el panel básico de operaciones BOP (Basic Operator Panel) o bien mediante la interface en serie universal (USS).

#### **SINAMICS G110 existe en dos variantes.**

- $\checkmark$  Variante USS Interface.
- $\checkmark$  Variante analógica.

#### **Características principales del variador.**

- Fácil de instalar.
- Puesta en marcha sencilla.
- Puesta en servicio rápida.
- función "reposición a valores de fábrica" (reajusta los parámetros a sus valores por defecto).
- Diseño robusto en cuanto a EMC.
- Puede funcionar en redes de alimentación IT (modelos sin filtro).
- 1 entrada digital con separación galvánica.
- 3 entradas digitales sin separación galvánica.
- 1 entrada analógica AIN: 0 10 V (solo en la variante analógica) se puede utilizar como cuarta entrada digital.
- Altas frecuencias de pulsación para funcionamiento silencioso del motor
- las información de estado y alarmas se visualizan en el panel BOP (obtenible como opción).
- BOP opcional con funcionalidad de copia de parámetros para juegos de los mismos.
- $\bullet$  Interface interna RS485 (solo en la variante USS).
- Kit de conexión para el enlace PC-convertidor (RS232).

#### **Funciones.**

- $\checkmark$  Tiempo de respuesta a señales de mando rápido.
- $\checkmark$  Limitación rápida de corriente (fastcurrentlimit FCL) para funcionamiento seguro sin desconexiones por fallo Freno combinado.
- $\checkmark$  Freno por inyección de corriente continua integrada.
- $\checkmark$  Frecuencias fijas.
- Función de potenciómetro motorizado.
- $\checkmark$  Tiempos de aceleración y deceleración ajustables con redondeo parametrizable.
- $\checkmark$  Característica V/f multipunto.
- $\checkmark$  Control con 2-hilos/3-hilos.

#### **Características de protección.**

 $\checkmark$  Protección sobretensión su tensión.

- $\checkmark$  Protección de sobre temperatura para el convertidor.
- $\checkmark$  Protección de defecto a tierra.
- $\checkmark$  Protección de cortocircuito.
- Protección contra la pérdida de estabilidad (vuelco) del motor.